## **Example data from fit file repair tool (German test version):**

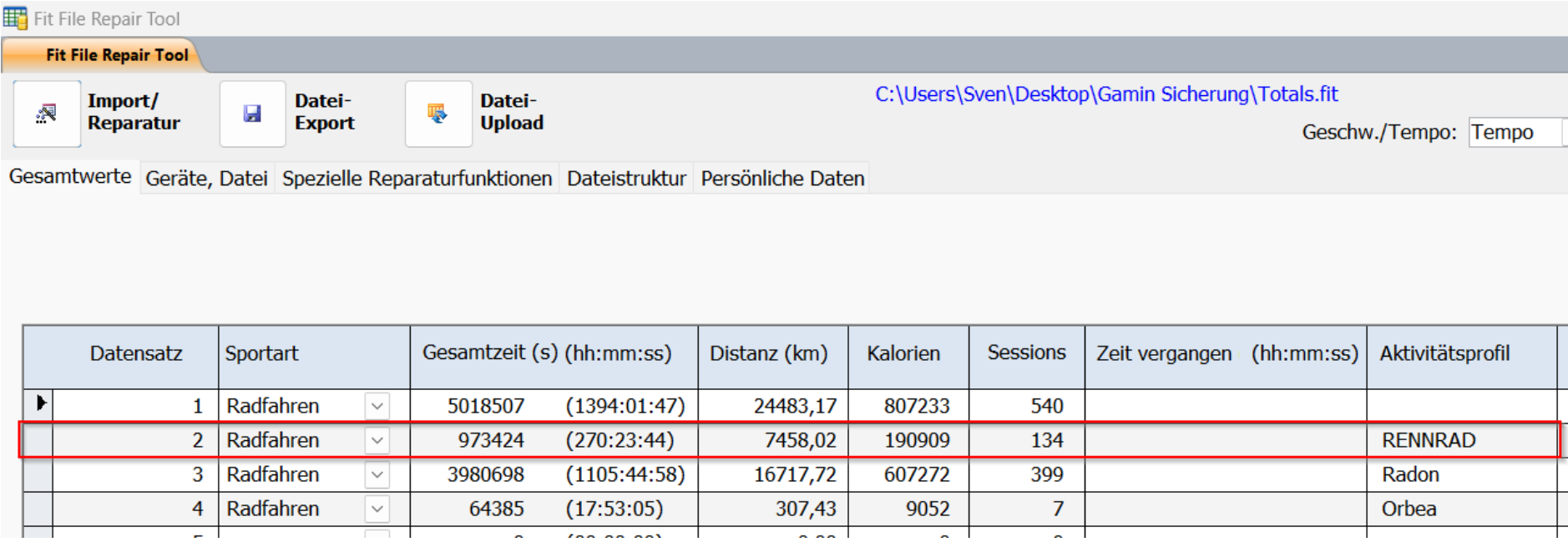

# **Data record structure and single field types and length can be taken from there:**

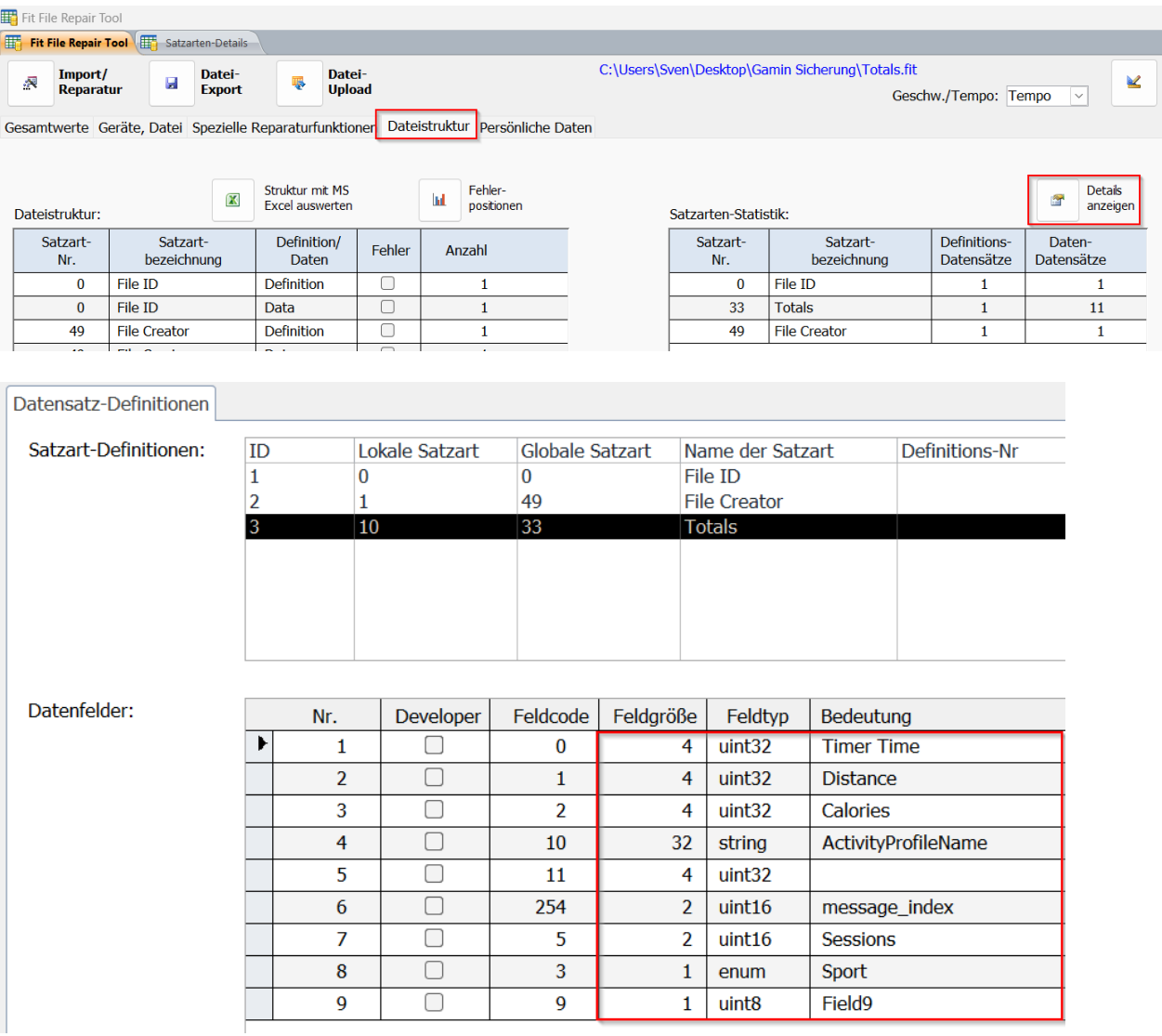

#### **How to edit data in HEX Editor (used editor named HxD):**

You can simply enter the desired values in the corresponding data type field in the right editor window (here) named "Datensinspector" (German version of the program) and confirm be pressing "enter key":

Eg. profile "RENNRAD" shows a total of 134 sessions at the moment in the fit file repair tool:

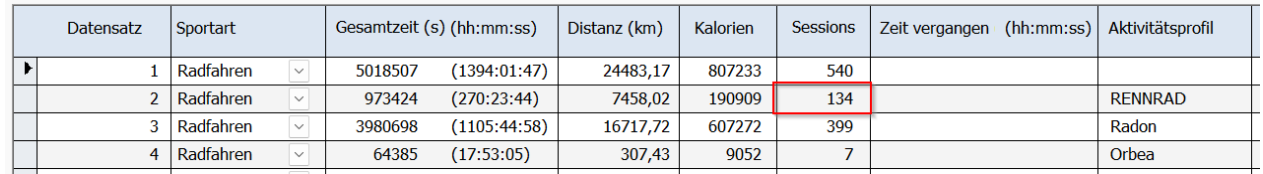

Identify the relevant HEX fields in the totals.fit file (details following below) and directly edit in HEX editor:

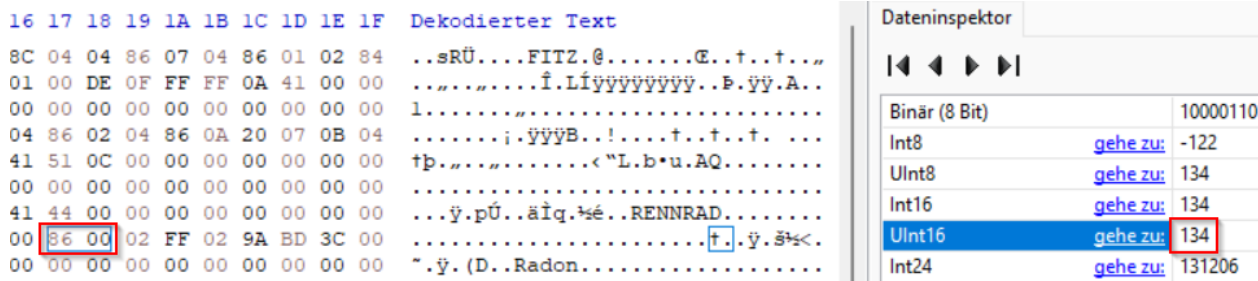

New value entered at the right site in field called "UInt16" and confirmed via enter key (not saved yet, therefore changed values indicated in red):

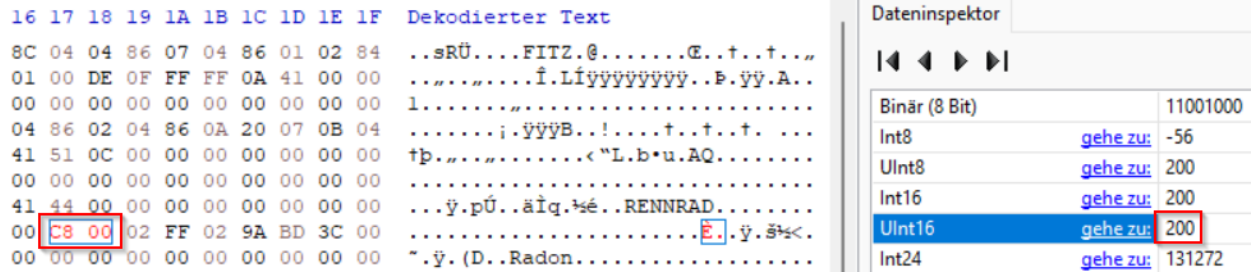

Save file and re-open in fit file repair tool to see result:

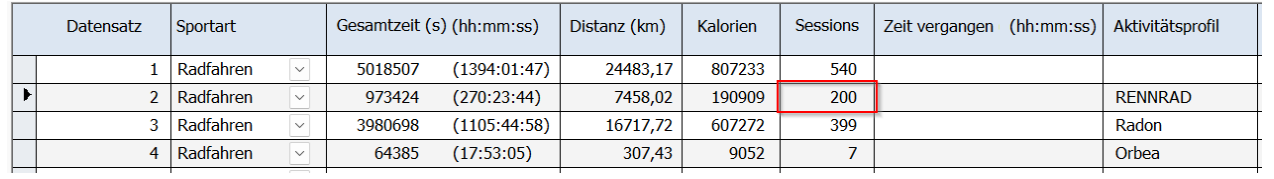

After you've changed all relevant values simply copy the modified totals.fit file in the folder "NewFiles" on your Garmin device and restart it.

### **Single fields to be edited:**

## Profile name (field of type string length 32 HEX values):

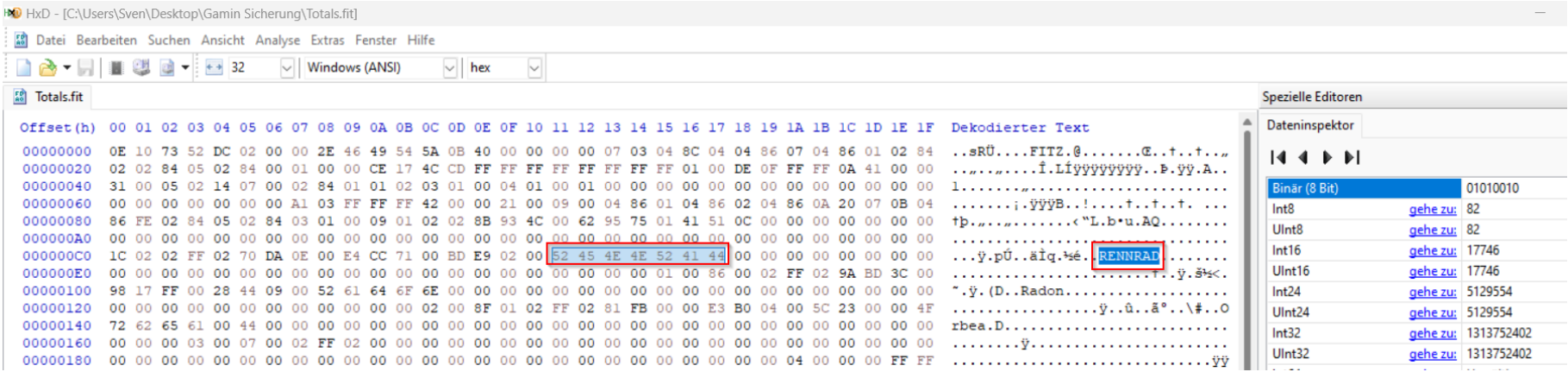

### Calories (field of type uint32 length 4 HEX values):

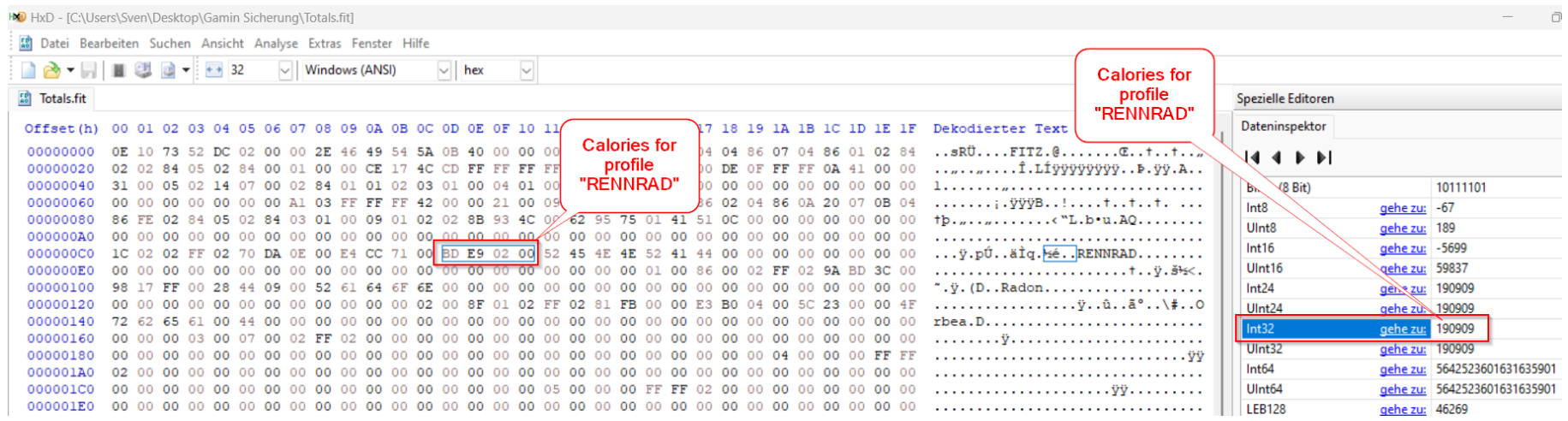

# Distance (in meters, field of type uint32 length 4 HEX values):

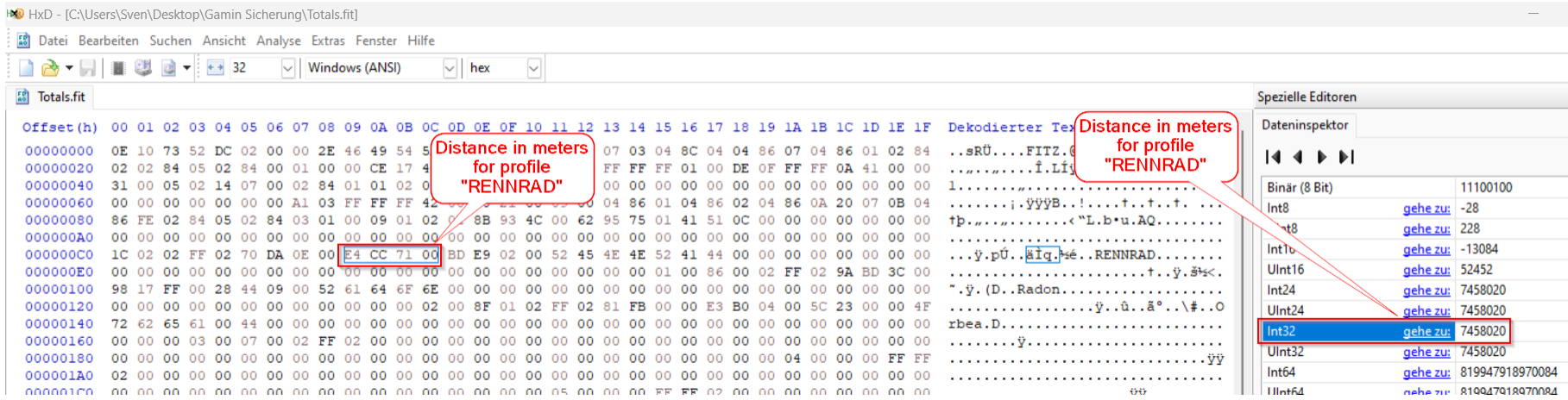

### Duration (in seconds, field of type uint32 length 4 HEX values):

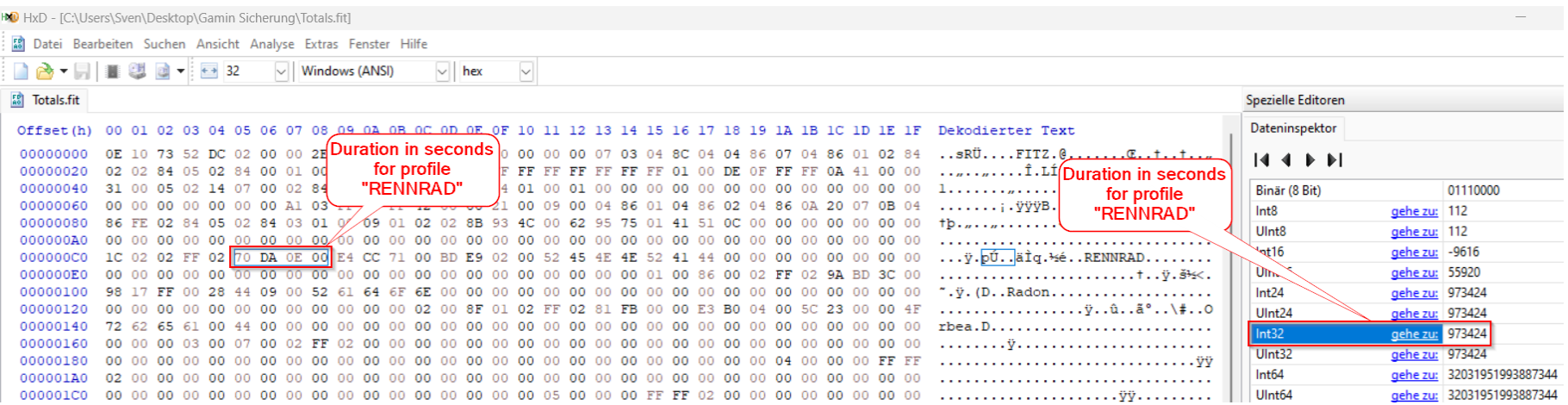

# Sessions (field of type uint16 length 2 HEX values)

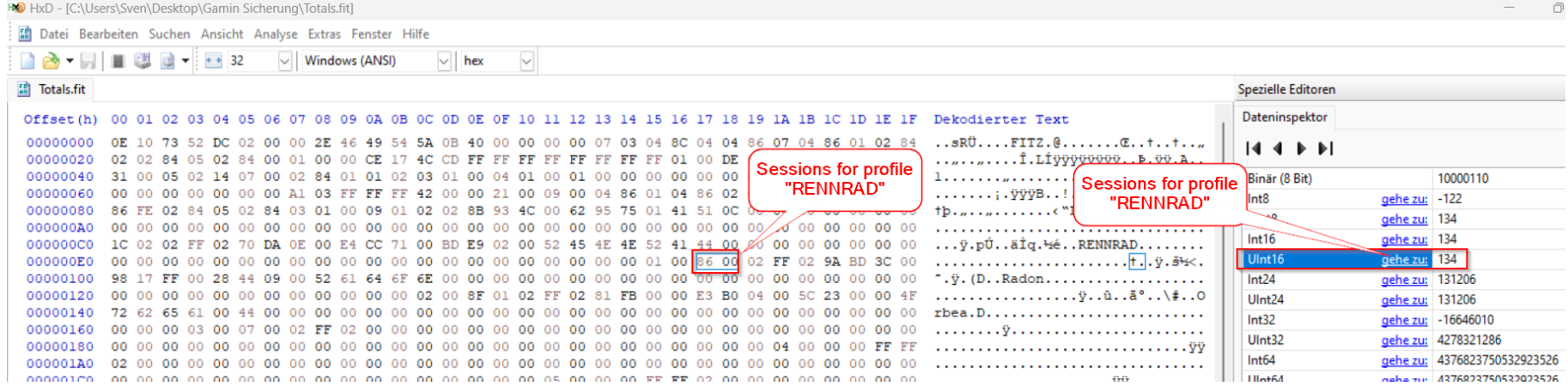

## Activity (field of type enum length 1 HEX value):

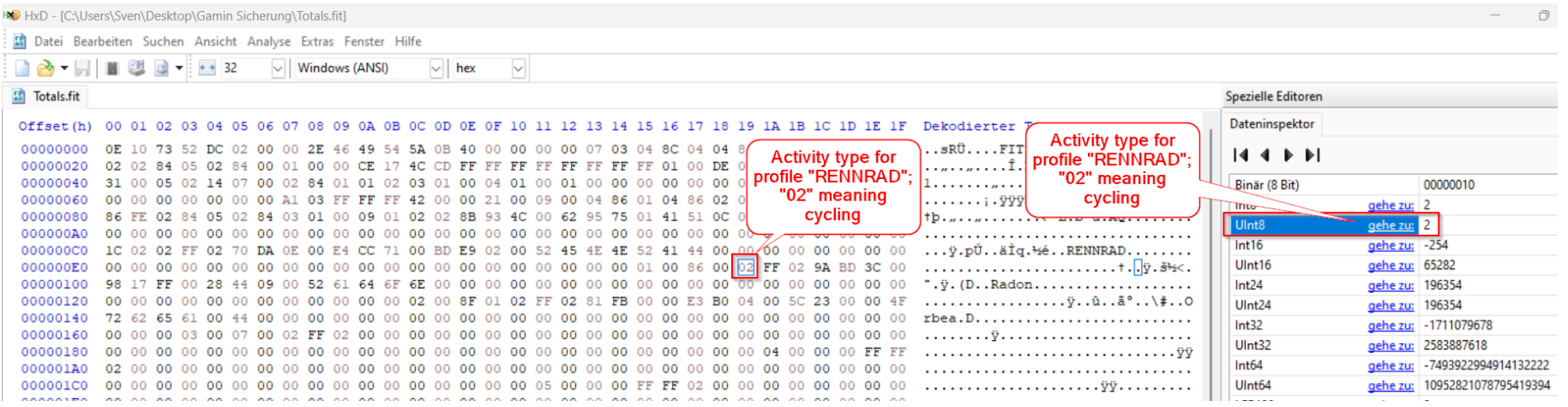